### **Step-by-Step Directions for Online Registration**

**\***There is a 'Parent Letter' that will be provided to families that has important information they will need to complete online registration for their student(s). A copy of the letter will be sent to each family to the address on file and a full set of letters will be sent to each school as a back-up to send home to their families who may not have their most recent address on file.

**\***Parent letters will provide a link to the portal (https://ic.kckps.org/campus/portal/kansascity.jsp) and tell them to look for where it says "**If you have been assigned a Campus Portal Activation Key, click here"** and to click where it says '**click here**' (see image below).

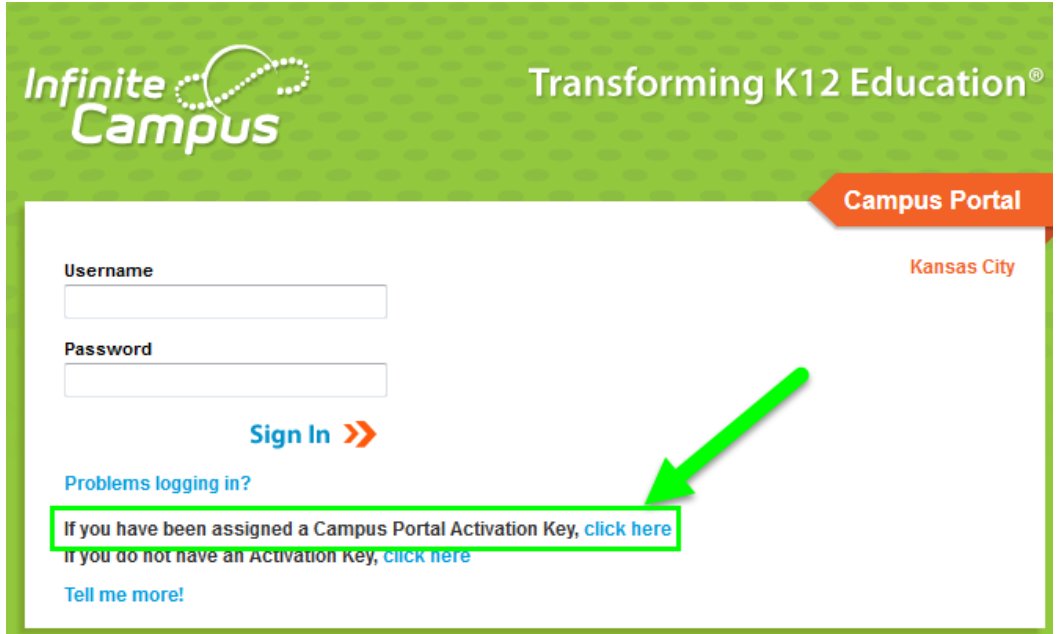

**\***Parents will enter the Activation Key **EXACTLY** as it is listed on the letter (upper and lower case letters must be entered exactly how they are listed) and click 'Submit'. Please note that the Activation Key is a lengthy combination of letters and numbers and may be a challenge to enter correctly the first time. A common error reported by parents will likely be in this step.

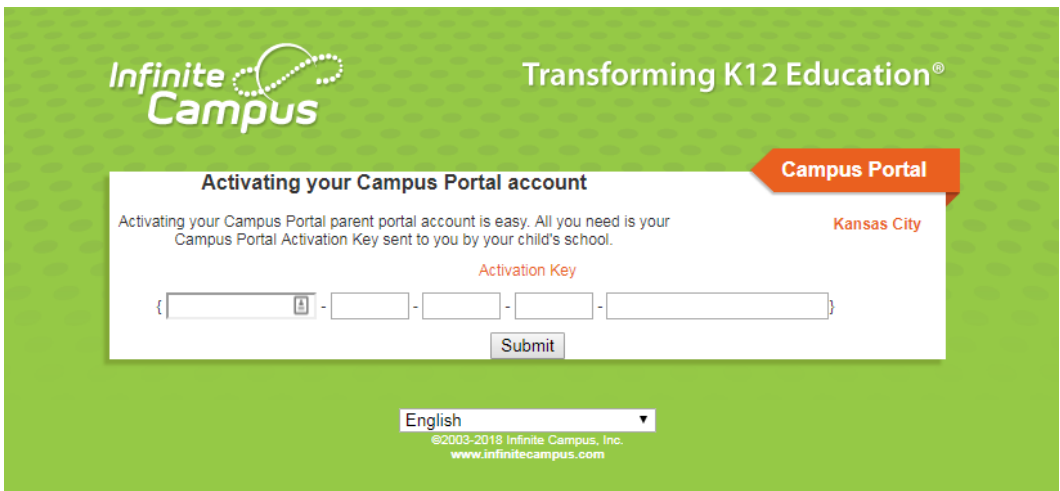

**\***The family will then be prompted to enter a username and password (they will enter their password twice to verify) and they will click Create Account.

**\***The next step is to click on the link that says Click Here to enter the portal log-in page. Then they will log in with their username and password:

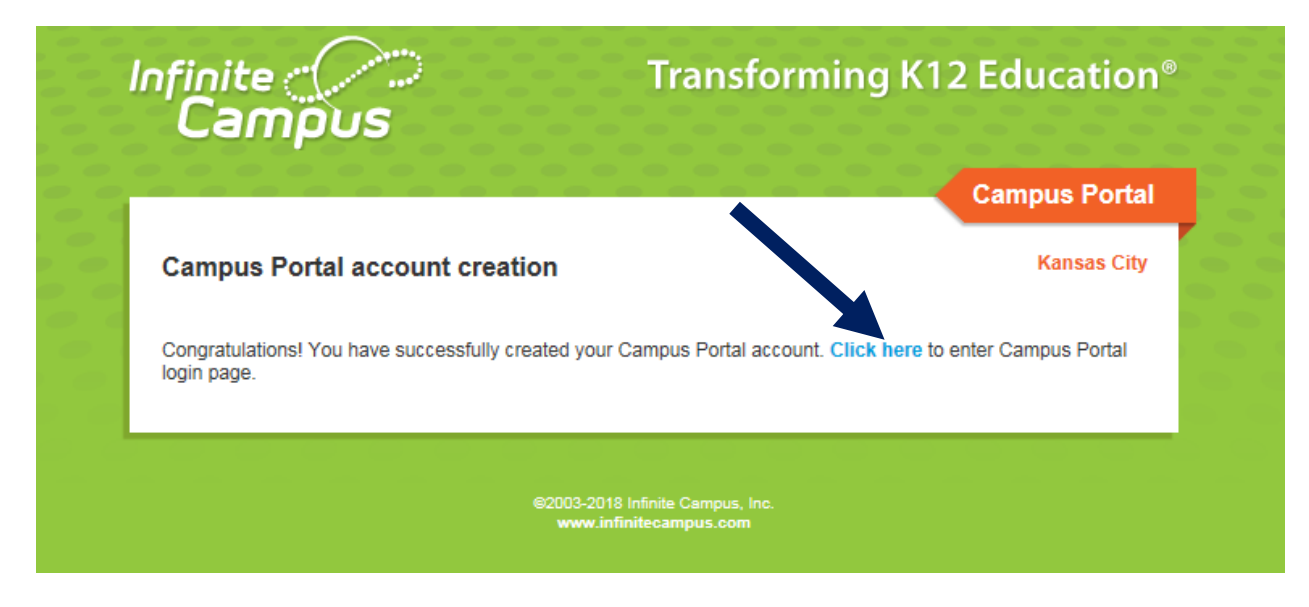

**\***Once logged in, the next step is to click the Online Registration link.

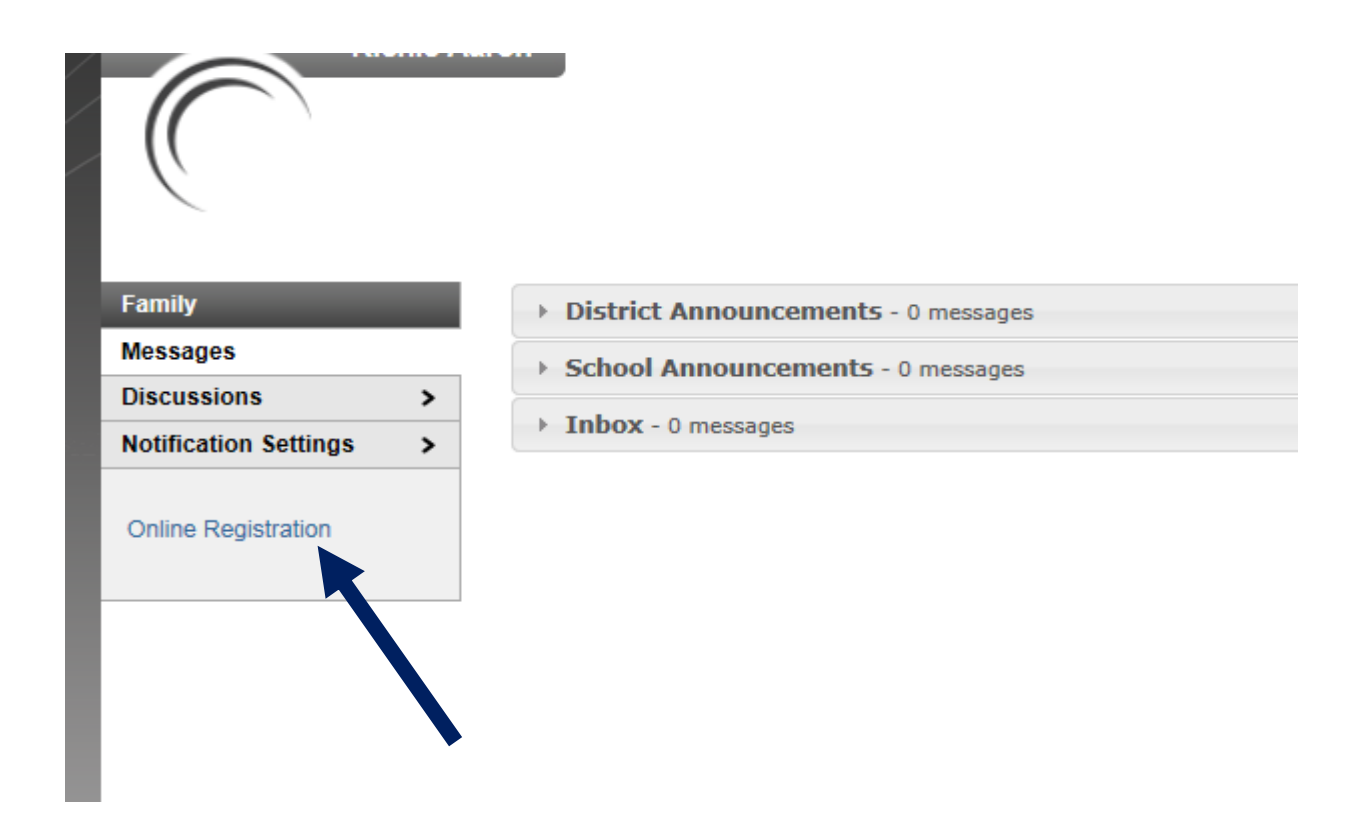

### **\***Then click "Begin Registration"

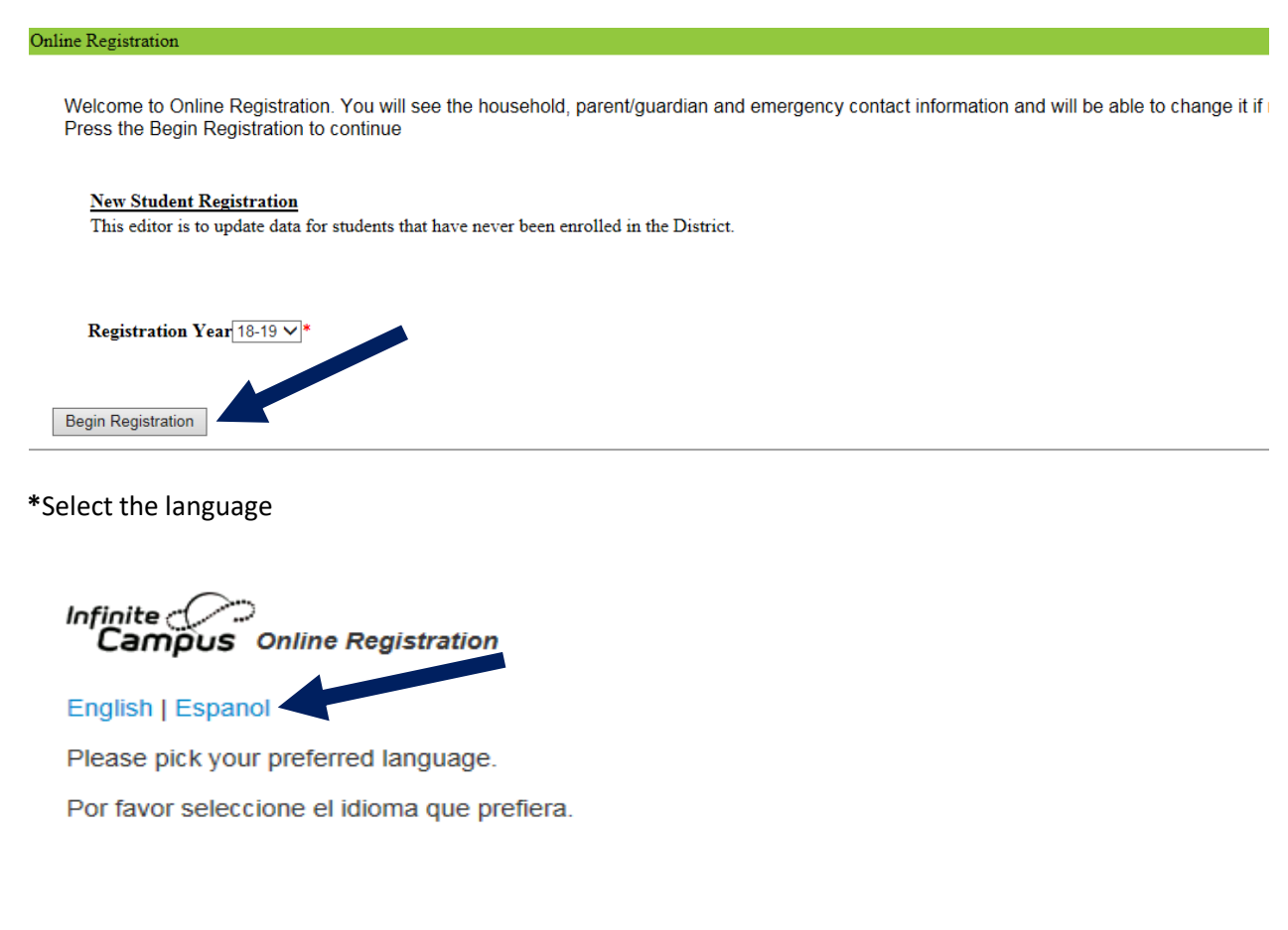

**\***There will be a prompt to type their name and click Submit (this verifies the parent is who they say they are and all information entered is correct).

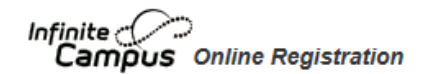

# English | Espanol

Welcome PENNY ATCHLEY! Please type in your first and last name in the box below.

By typing your name into the box below you attest that you are the person authenticated into this application or an authorized user of this account, and the data you are entering/verifying is accurate and true to the best of your knowledge.

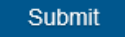

\*This screen tells the parents all the information they will need. Click begin.

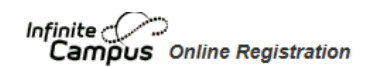

English | Espanol

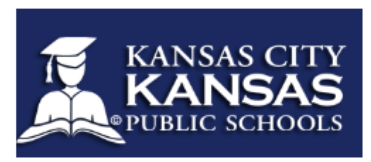

Welcome to the Infinite Campus Online Registration. Before you begin, please gather the following:

- Household information -- address and phone numbers
- Parent information -- work and cell phone numbers, email addresses
- Student information -- demographic and health/medication information
- Emergency Contact addresses and phone numbers.

Note: Required fields are marked with a red asterisk, and the district will receive the data exactly as it is entered. Please be careful of spelling be entered as MM/DD/YYYY and phone numbers as xxx-xxx-xxxx.

If you need assistance, please call (913) 279-2248 during business hours or leave a message and a representative will be back in touch with

Begin

\*The information that is currently in Infinite Campus will already be entered. The parents will click Next (NOT SAVE/CONTINUE) through each section.

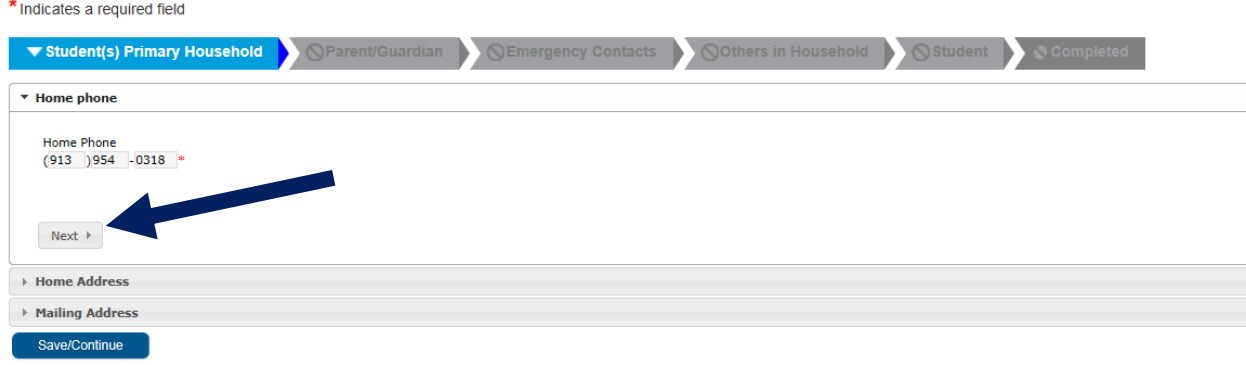

Application

**\***After completing all primary household information in this section click SAVE/Continue.

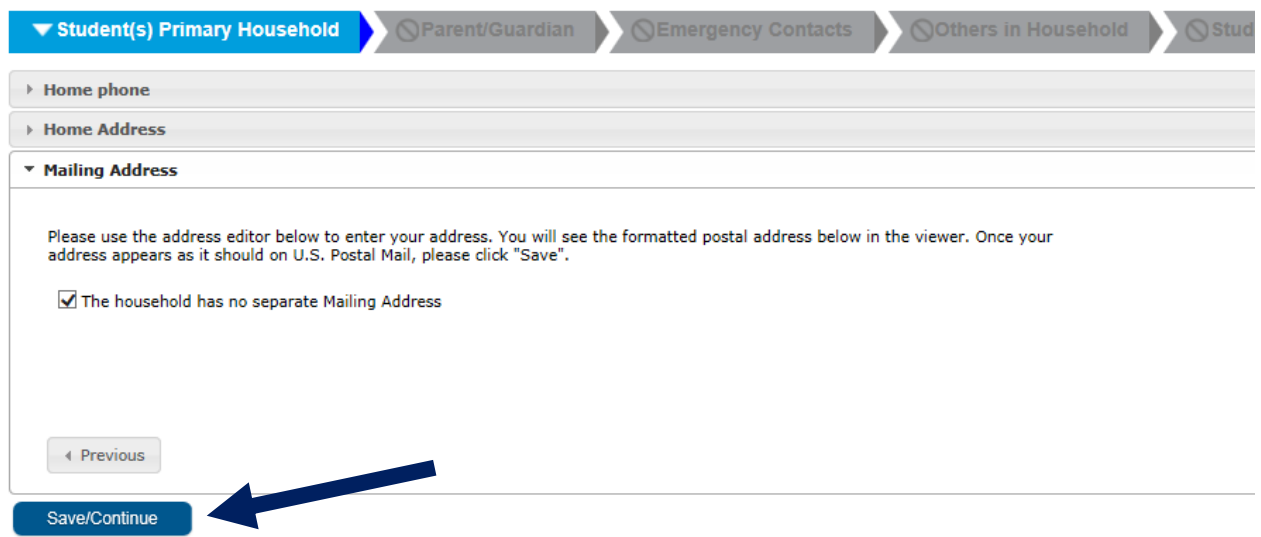

**\***Continue through each section – Parent/Guardian click next through each section. Then at the end of each section click Save/Continue. Then continue through Emergency Contacts – Others in Household – Student

## ▼ Release Agreements

### **Technology**

 $\sqrt{\phantom{a}}$  \* I agree to the Technology acceptable use policy.

Authorized Student Data Disclosures: I have read the notice regarding Authorized Student Data Disclosures - Unless an adult : consent to disclose personally identifiable student data maintained in a statewide longitudinal data system, such student data may any public or private audit and evaluation or research organization if the data is aggregate data. "Aggregate Data" means data coll contains no personally identifiable student data. As the parent or legal guardian I acknowledge that I have been provided with noti Act, which is described in the link below. Click to view the Authorized Student Data Disclosure Notice

 $\bigtriangledown$  \* As the parent or legal guardian I acknowledge that I have been provided with notice of authorized student data

Waiver of Liability: Current and up-to-date records (transcripts and/or grade reports) are necessary documents during the enroll ensure your son/daughter is enrolled in the appropriate classes. Your son/daughter will be enrolled, but without official records, the son/daughter into the appropriate classes based on limited information. Please be aware that it is your responsibility as a parent/g schools. Administrators, counselors, and/or staff will not be held responsible if your student is placed into a class which does not m

#### √ \* As the parent or legal guardian I acknowledge that I have been provided with the Kansas City Kansas Public Sch

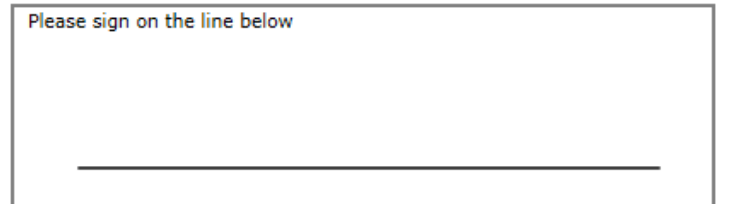

**\***The parent will sign and click Save/Continue

**\***They can add more students or click Save/Continue

**\***Then click Submit and the parent is done.

Indicates a required field

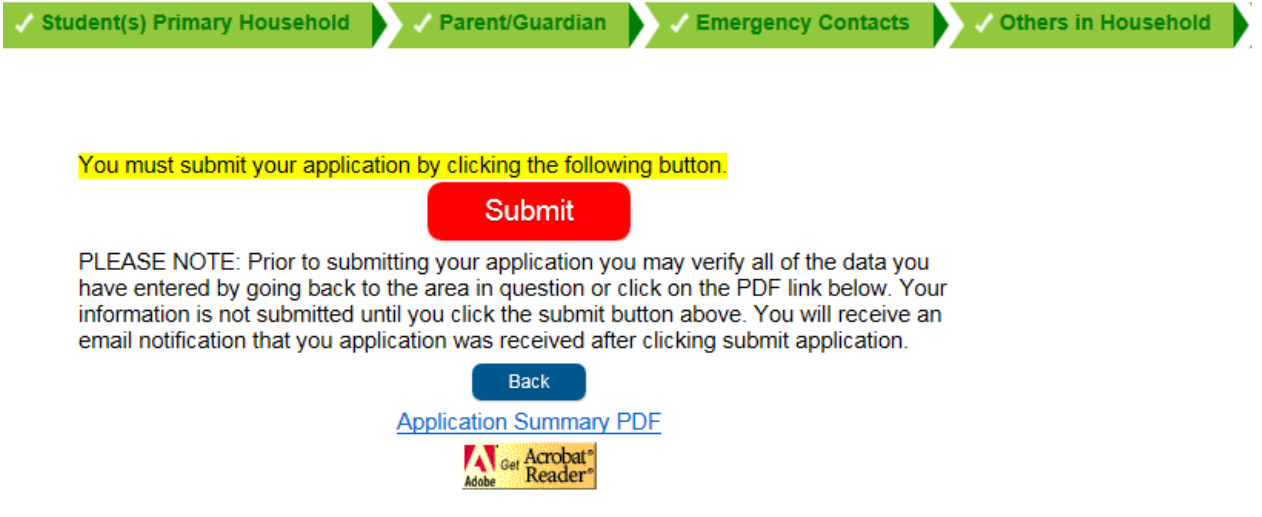